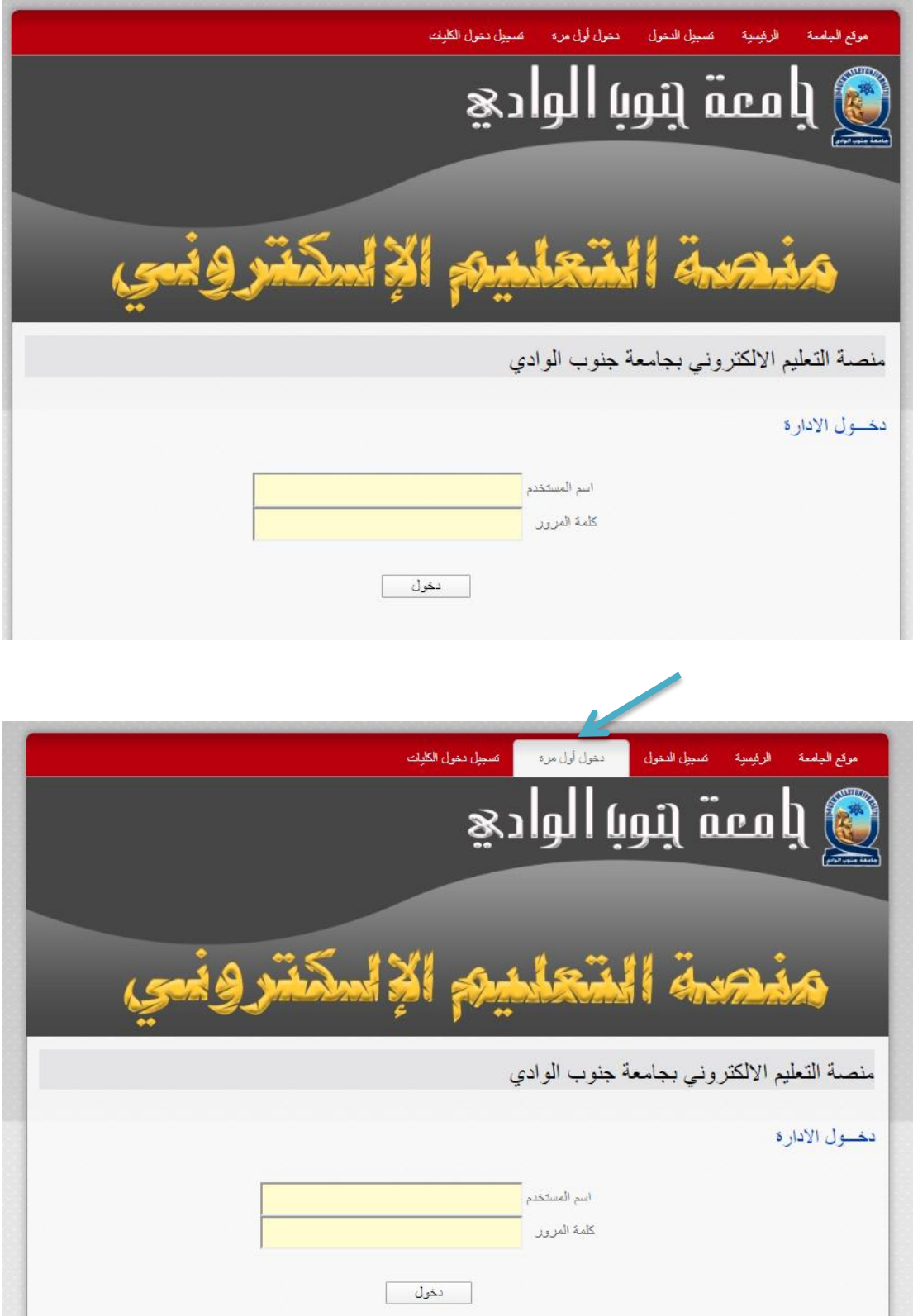

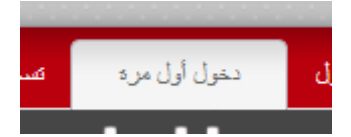

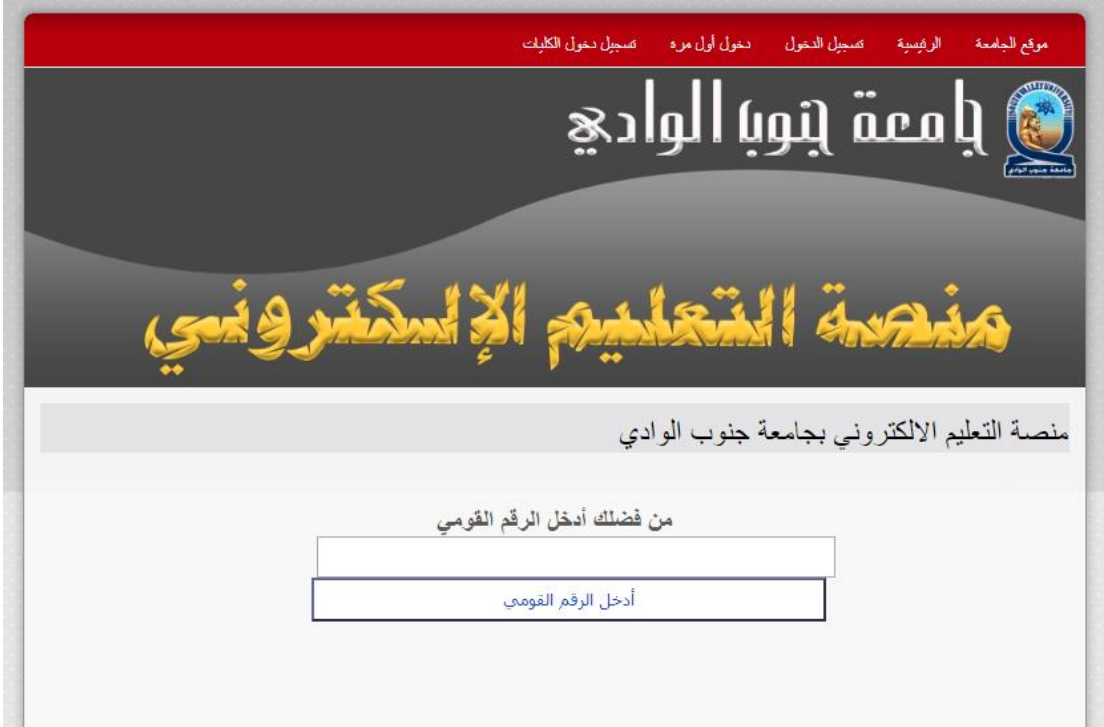

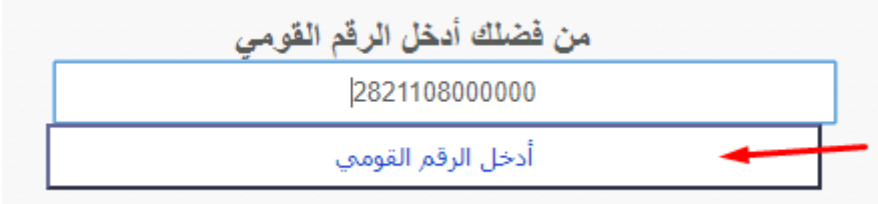

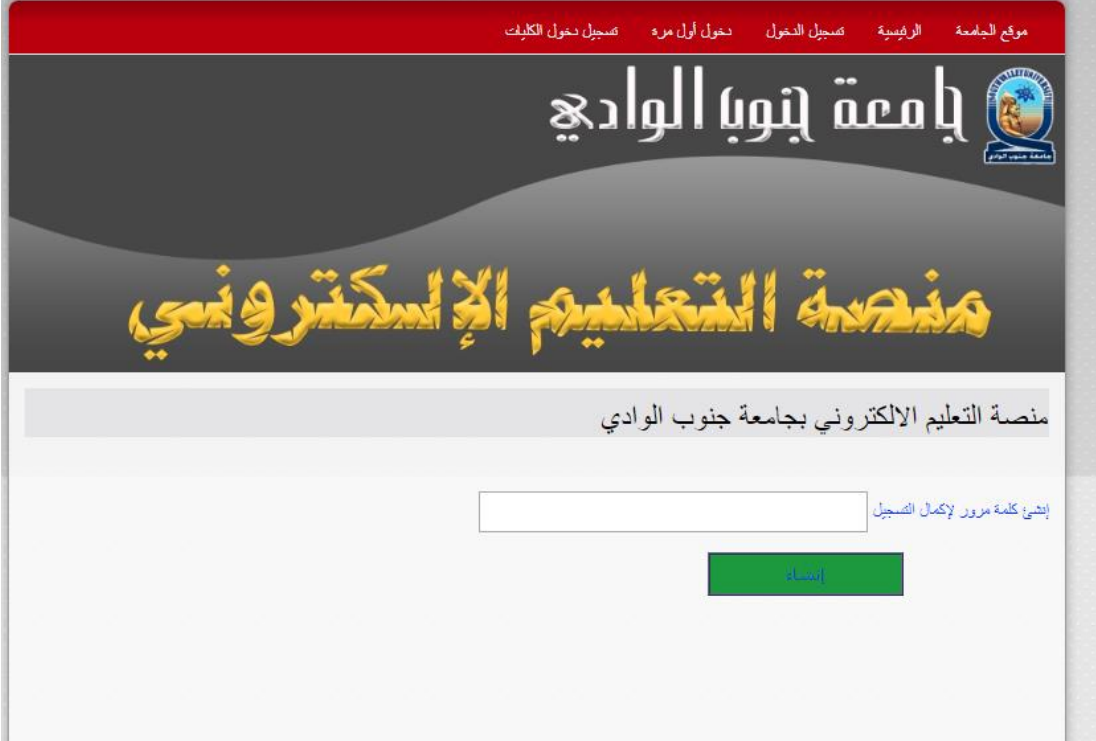

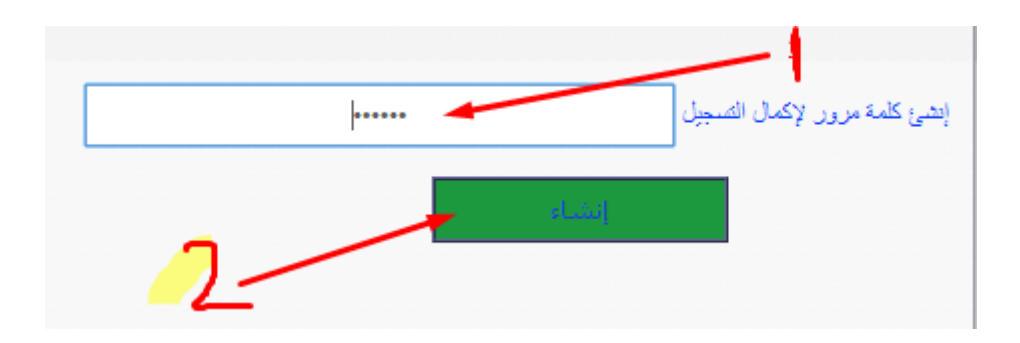

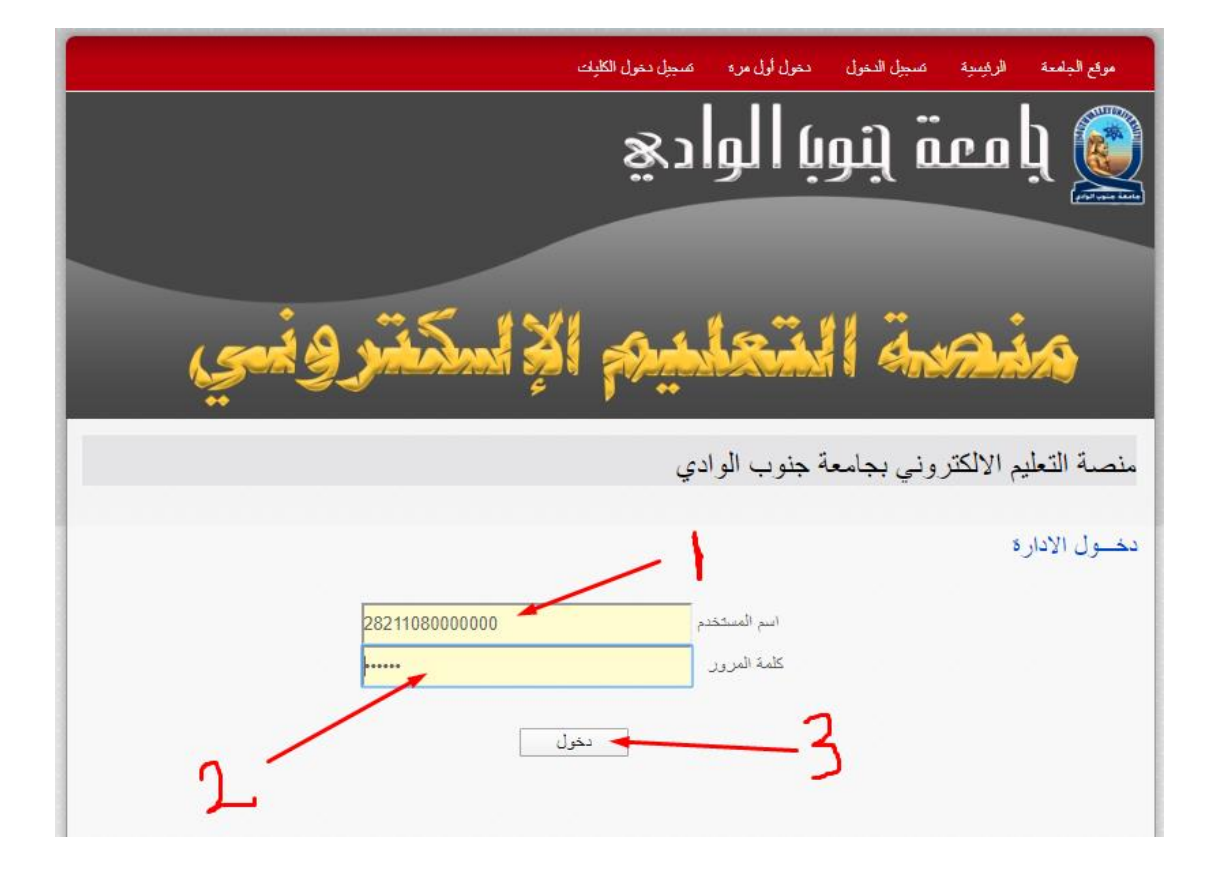

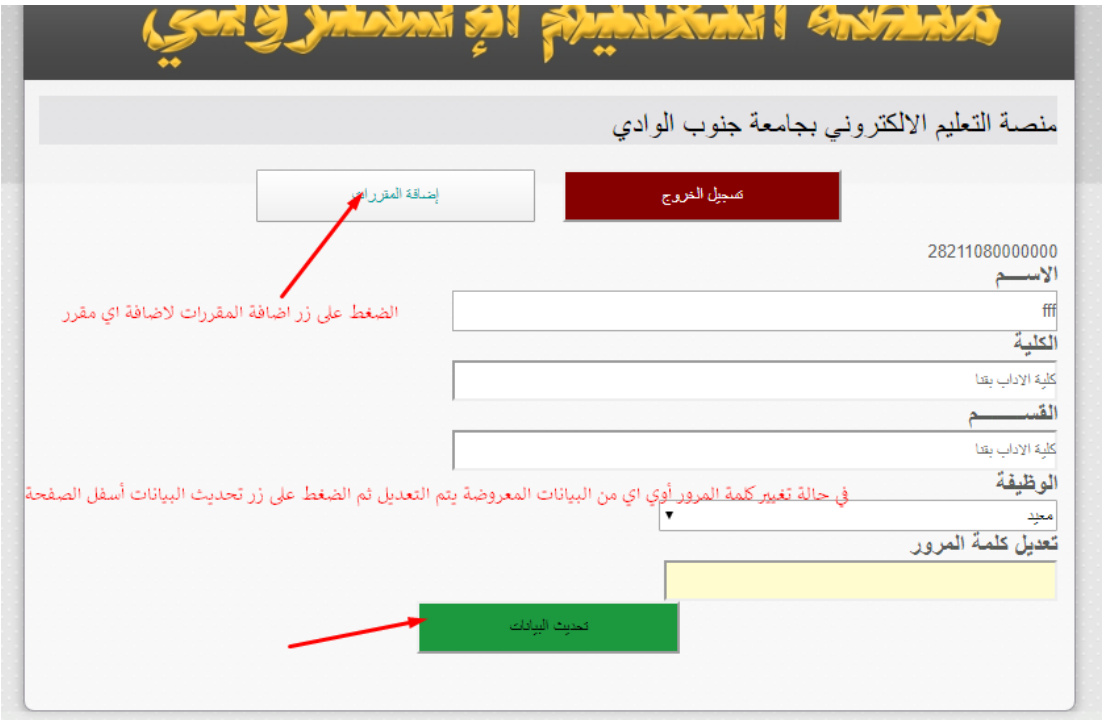

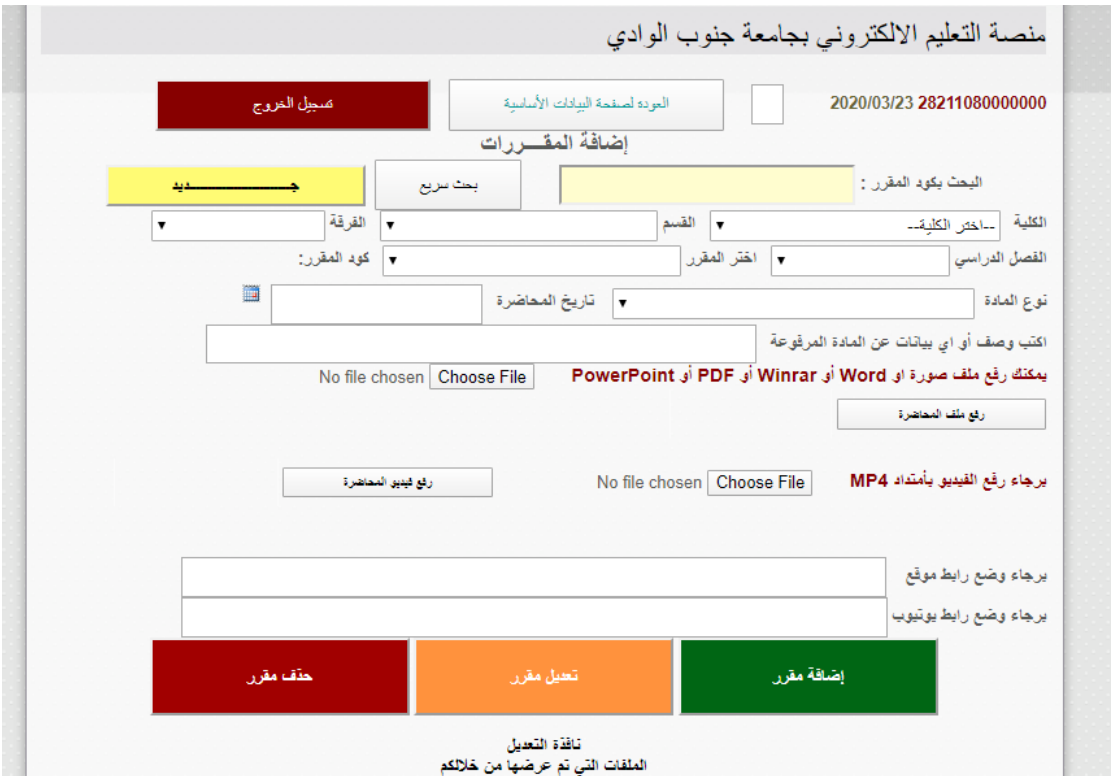

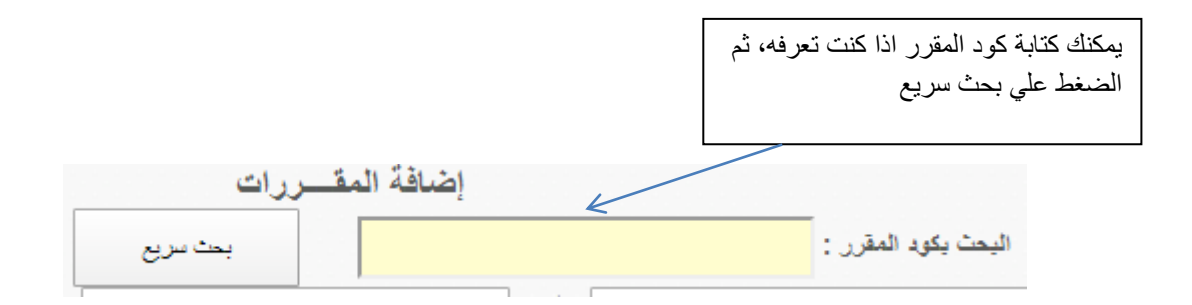

او االختيار من القوائم المنسدلة التالية

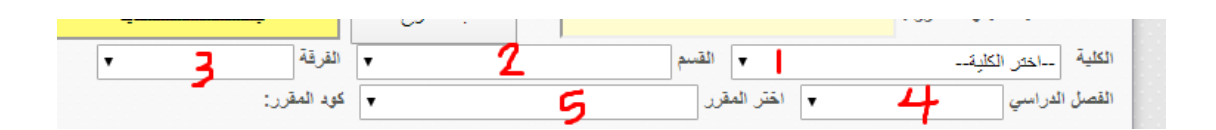

يمكنك اضافة المقرر باي من الطرق التالية

-1 رفع ملف word او غيره :

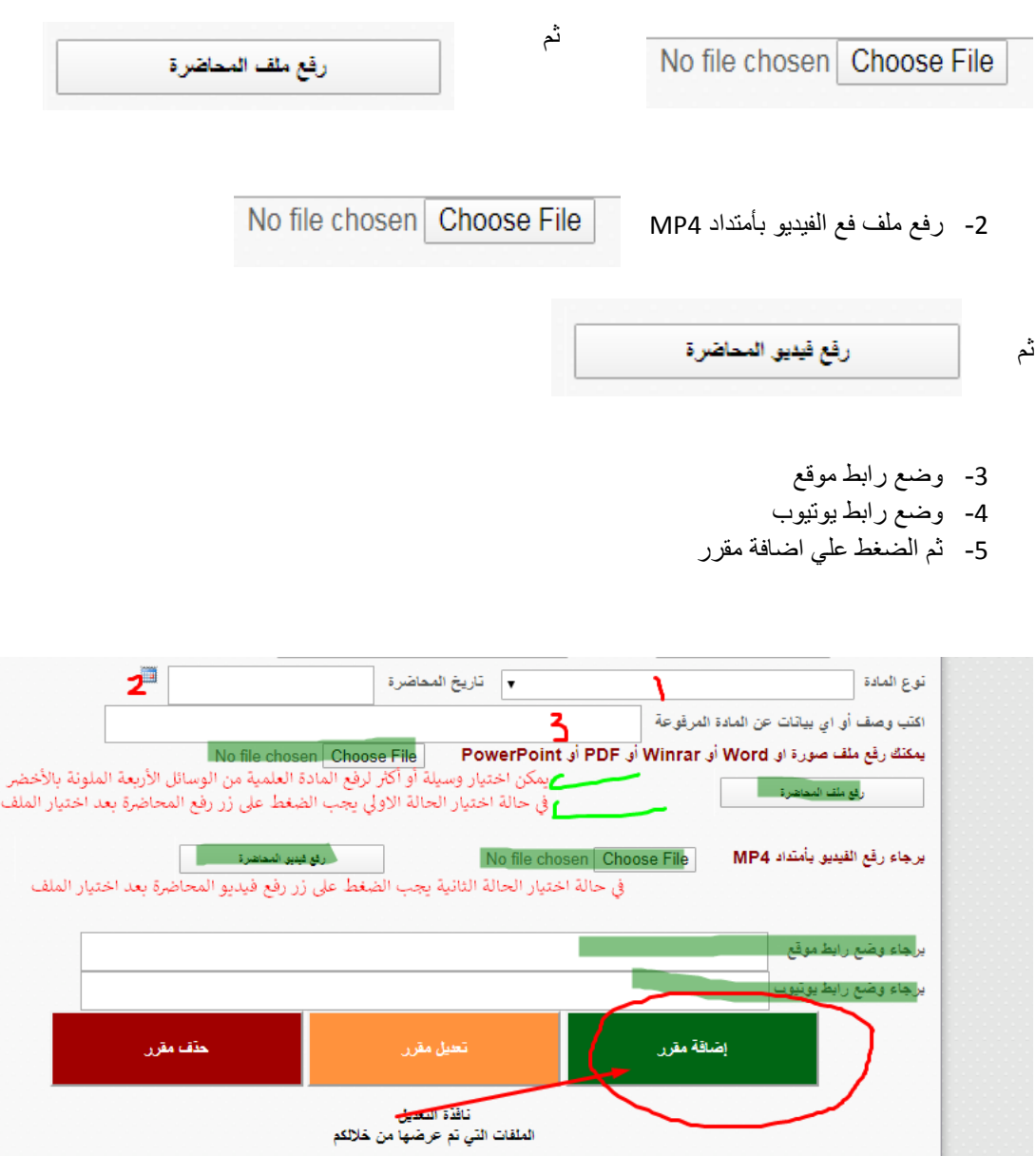

سوف تظهر المقررات التي قمت باضافتها

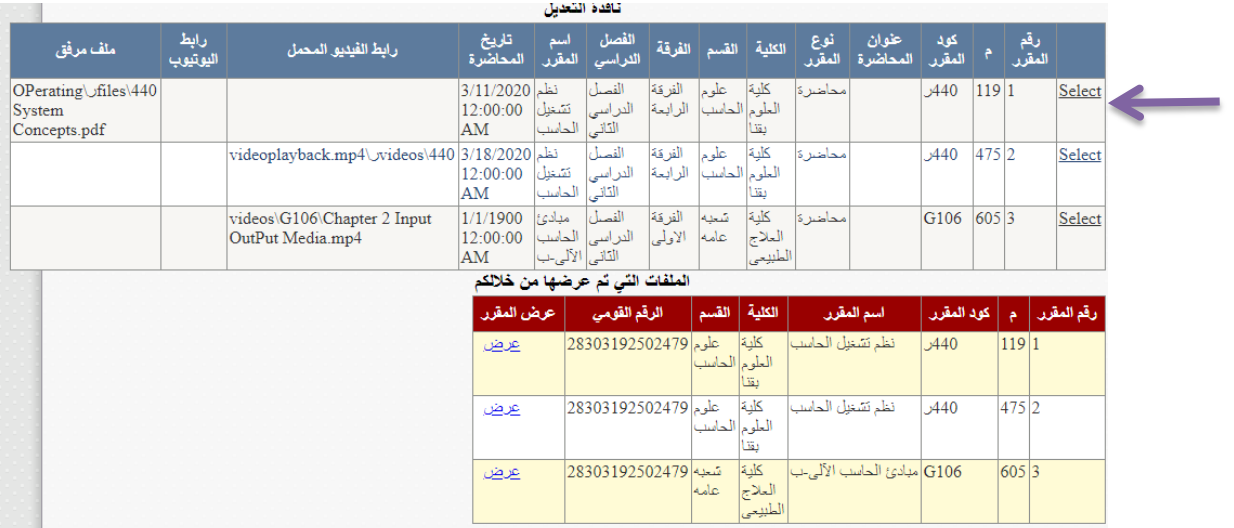

لحذف مقرر او تعديل بعض البيانات : تختار select لهذا المقرر ثم

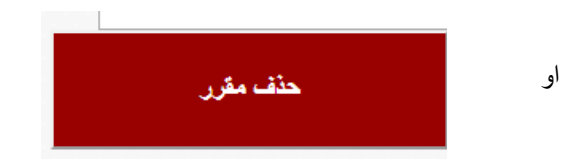

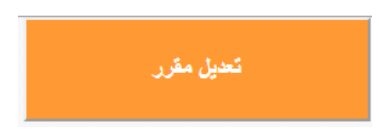

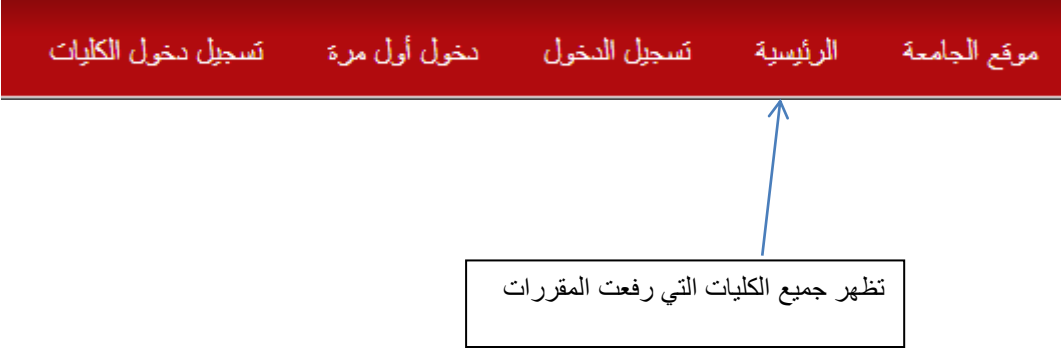

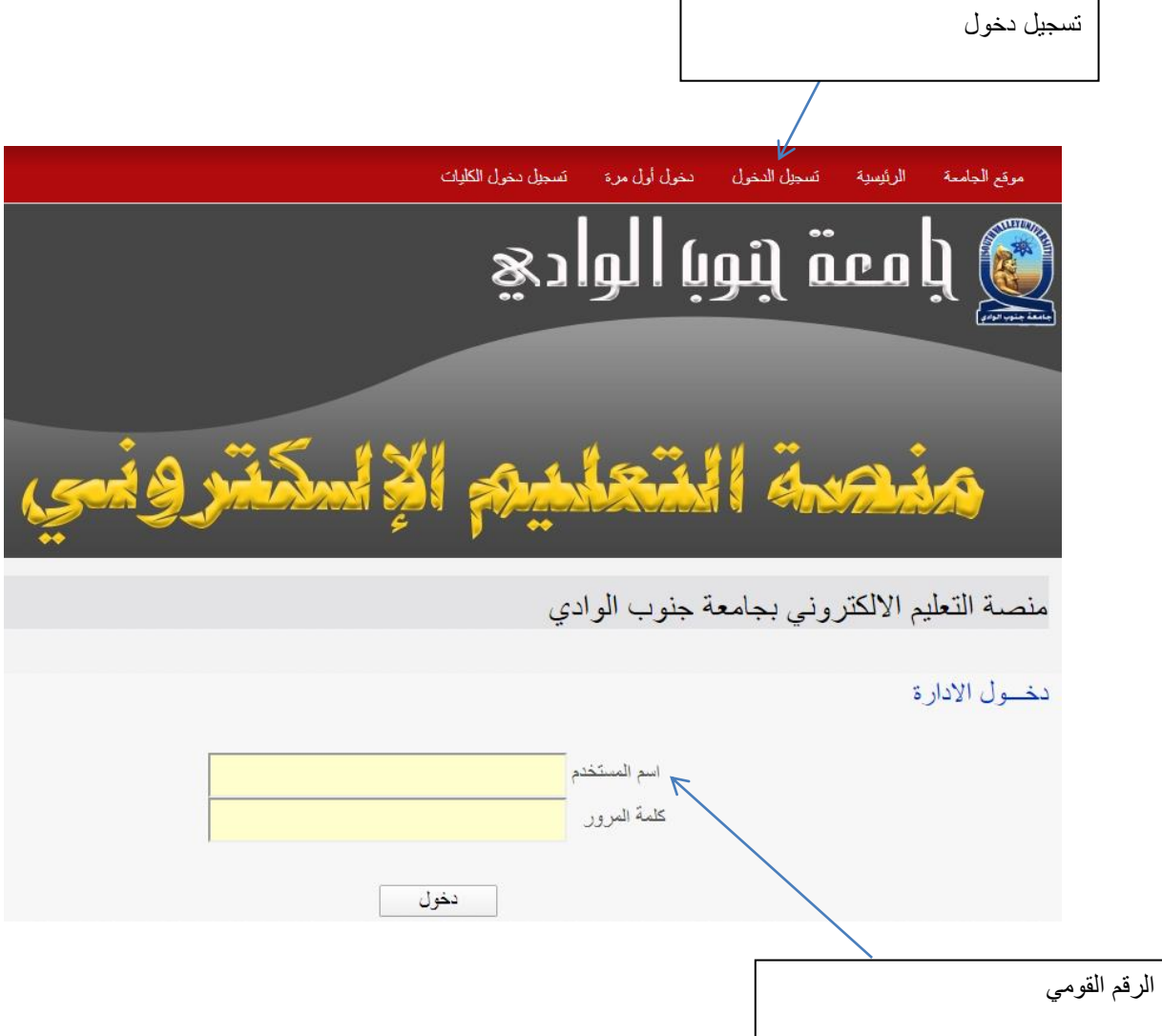